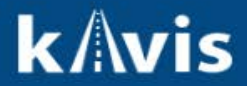

## **Reactivate/Un-Junk a Boat in KAVIS Under New MVL Guidelines**

This guide aids in the KAVIS process for Reactivating/Un-Junking a boat in accordance with the new guidelines outlined by MVL.

1. Before taking any action in KAVIS the TC 96-352 form must be completed. In this document the clerk/deputy will select the reason for reactivating this boat.

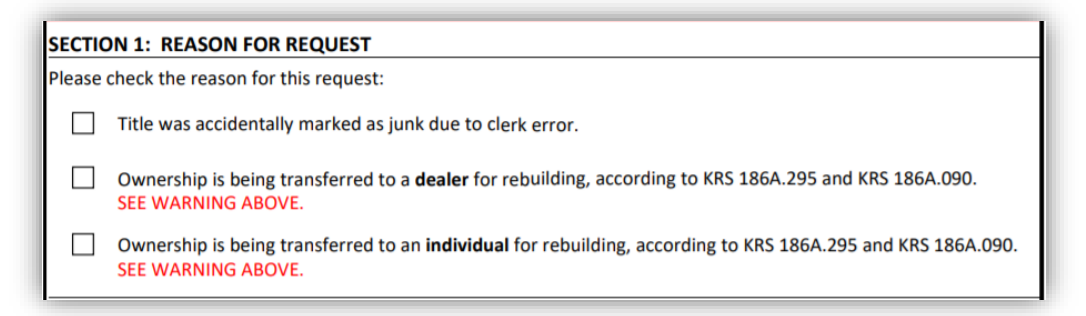

- 2. Once the form is filled out the vehicle may now be reactivated in KAVIS.
	- a. Find the vehicle using the "Vehicle Search".

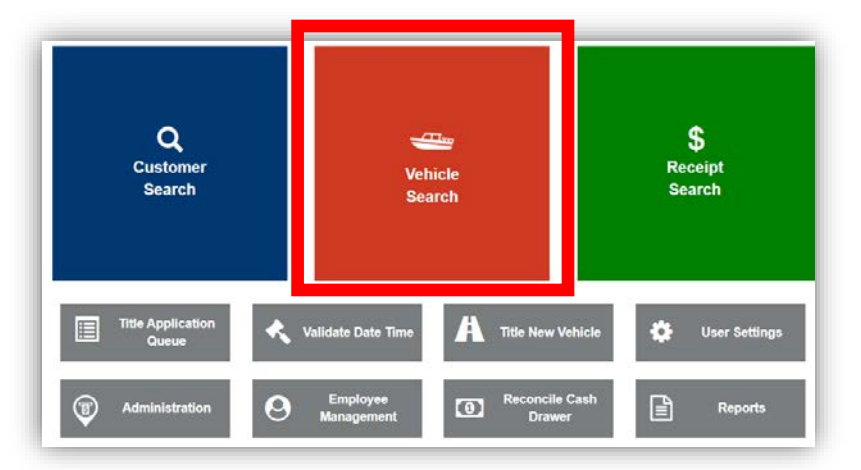

b. Search for the boat by either KY Number, Title Number, or HIN. Click "Search".

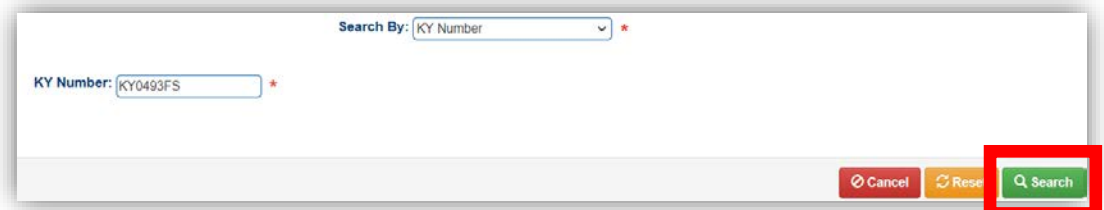

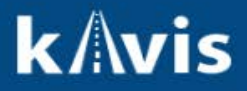

c. Click on "Vehicle" to navigate to the Vehicle Summary Page.

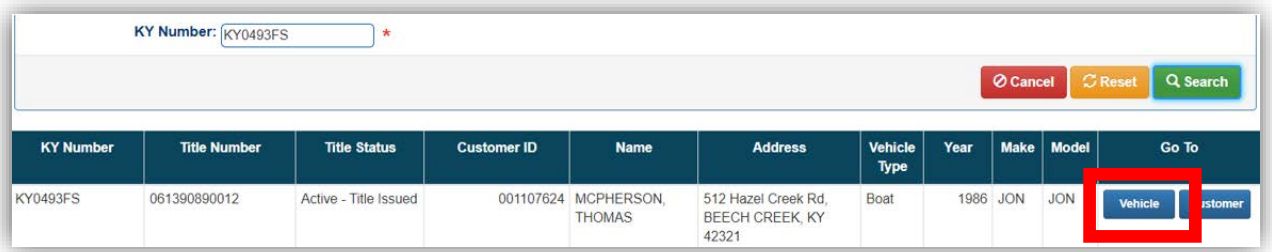

d. On the Vehicle Summary Page click on "Reactivation". This will be available if the boat's registration was ever canceled in the past (either in AVIS or in KAVIS). This document only covers what steps to take to reactivate/un-junk.

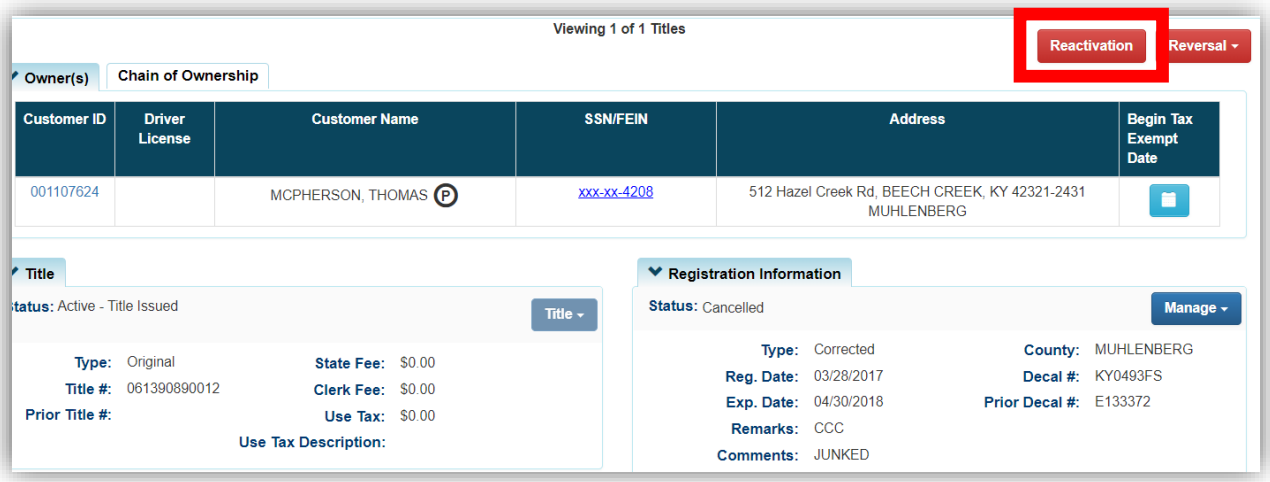

e. The Reverse Registration Action will be pre-selected. Nothing else should be selected here.

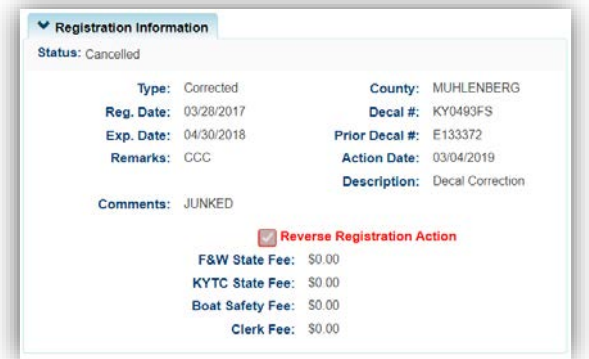

f. Scroll to the bottom of this page and enter a comment as to why the boat is being reactivated and click "Continue Reactivation".

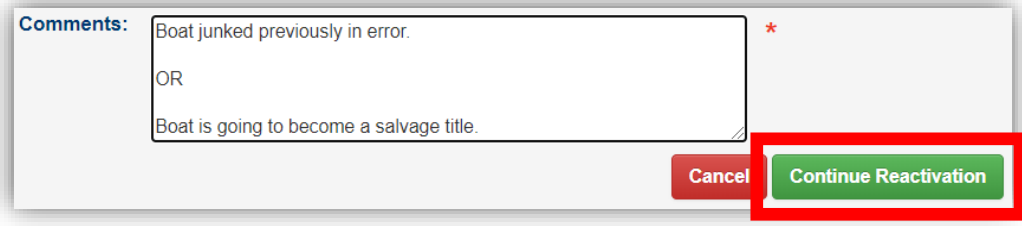

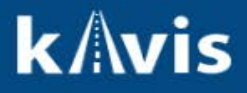

g. This will add the Reactivation to the cart with a \$0.00 balance. The Reactivation must be checkedout to fully commit to the Reactivation of the boat. Click on "Checkout".

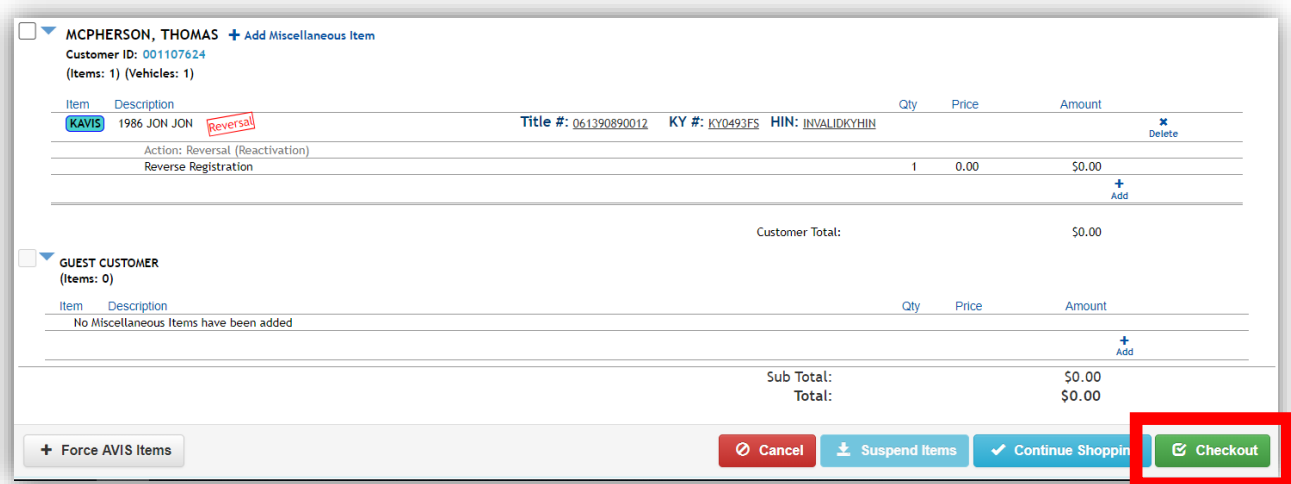

h. Click Finish on the Checkout Screen to commit to the Reactivation of this boat.

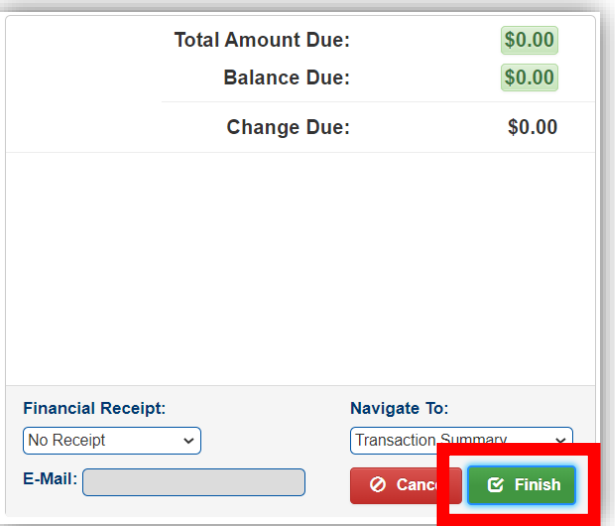

i. Scan the TC-96 352 form in PODD with the Reactivation receipt.

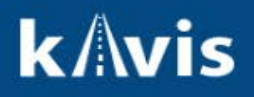

j. Navigate back to the Vehicle Summary Page for the boat that was just reactivated/un-junked. There will be PVA issues for the current year and up to five years back depending on when the boat was junked. These will need to be resolved before any new action (Registration or Transfer) can be executed on this boat.

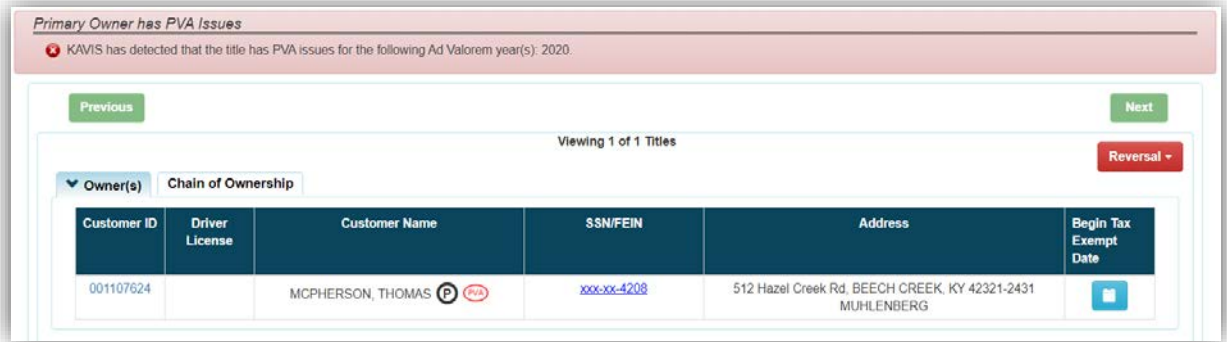

- k. If the boat was junked in error, and this was the reason selected on the TC 96-352 form, this is all that needs to be done. See below if boat was junked and should go through the Salvage/Rebuilt process, based upon the new guidelines from MVL.
- 3. Once the PVA has resolved any issues related to the Ad Valorem segment, the title should be processed as one of the Salvage options in KAVIS. Use "Salvage – Update" if the current customer is retaining ownership, or "Salvage –Transfer" or "Salvage - Dealer Assign" if the ownership being transferred.

**Note:** A title will still be needed to do a Salvage - Transfer or Salvage - Dealer Assign. So if a customer does not have their title order a duplicate title first.

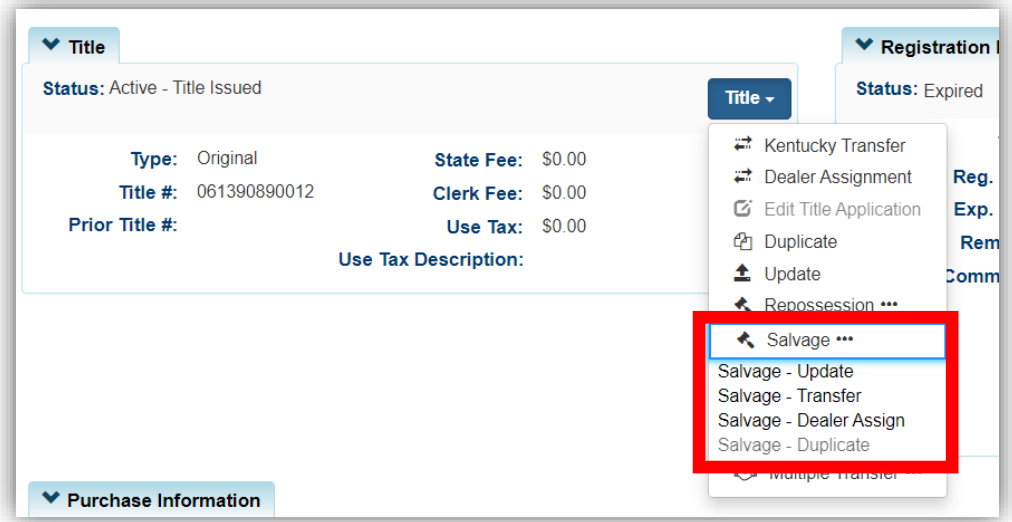

4. After this application is completed, approved by MVL, and the title is activated, use the current Rebuilt process to start the application for a Rebuilt title.